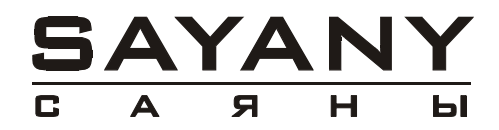

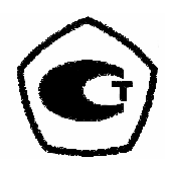

# Стационарная поверочная расходомерная установка СПРУТ-100 М

Руководство по эксплуатации ИВКА. 407369.003 РЭ

 **Стационарные поверочные установки СПРУТ-100 (М, В) зарегистрированы в Государственном реестре средств измерений под №19442-05** 

**По вопросам продаж и поддержки обращайтесь:**

**А**рхангельск (8182)63-90-72 **А**стана +7(7172)727-132 **Б**елгород (4722)40-23-64 **Б**рянск (4832)59-03-52 **В**ладивосток (423)249-28-31 **В**олгоград (844)278-03-48 **В**ологда (8172)26-41-59 **В**оронеж (473)204-51-73 **Е**катеринбург (343)384-55-89 **И**ваново (4932)77-34-06 **И**жевск (3412)26-03-58 **К**азань (843)206-01-48

Калининград (4012)72-03-81 Калуга (4842)92-23-67 Кемерово (3842)65-04-62 Киров (8332)68-02-04 Краснодар (861)203-40-90 Красноярск (391)204-63-61 Курск (4712)77-13-04 Липецк (4742)52-20-81 Магнитогорск (3519)55-03-13 Москва (495)268-04-70 Мурманск (8152)59-64-93 Набережные Челны (8552)20-53-41 Нижний Новгород (831)429-08-12 Новокузнецк (3843)20-46-81 Новосибирск (383)227-86-73 Орел (4862)44-53-42 Оренбург (3532)37-68-04 Пенза (8412)22-31-16 Пермь (342)205-81-47 Ростов-на-Дону (863)308-18-15 Рязань (4912)46-61-64 Самара (846)206-03-16 Санкт-Петербург (812)309-46-40 Саратов (845)249-38-78

**С**моленск (4812)29-41-54 **С**очи (862)225-72-31 **С**таврополь (8652)20-65-13 **Т**верь (4822)63-31-35 **Т**омск (3822)98-41-53 **Т**ула (4872)74-02-29-2 Тюмень (3452)66-21218 **У**льяновск (8422)24-23-59 **У**фа (347)229-48-12 **Ч**елябинск (351)202-03-61 **Ч**ереповец (8202)49-02-64 **Я**рославль (4852)69-52-93

**сайт: www.sayany.nt-rt.ru || эл. почта: san@nt-rt.ru**

## Содержание

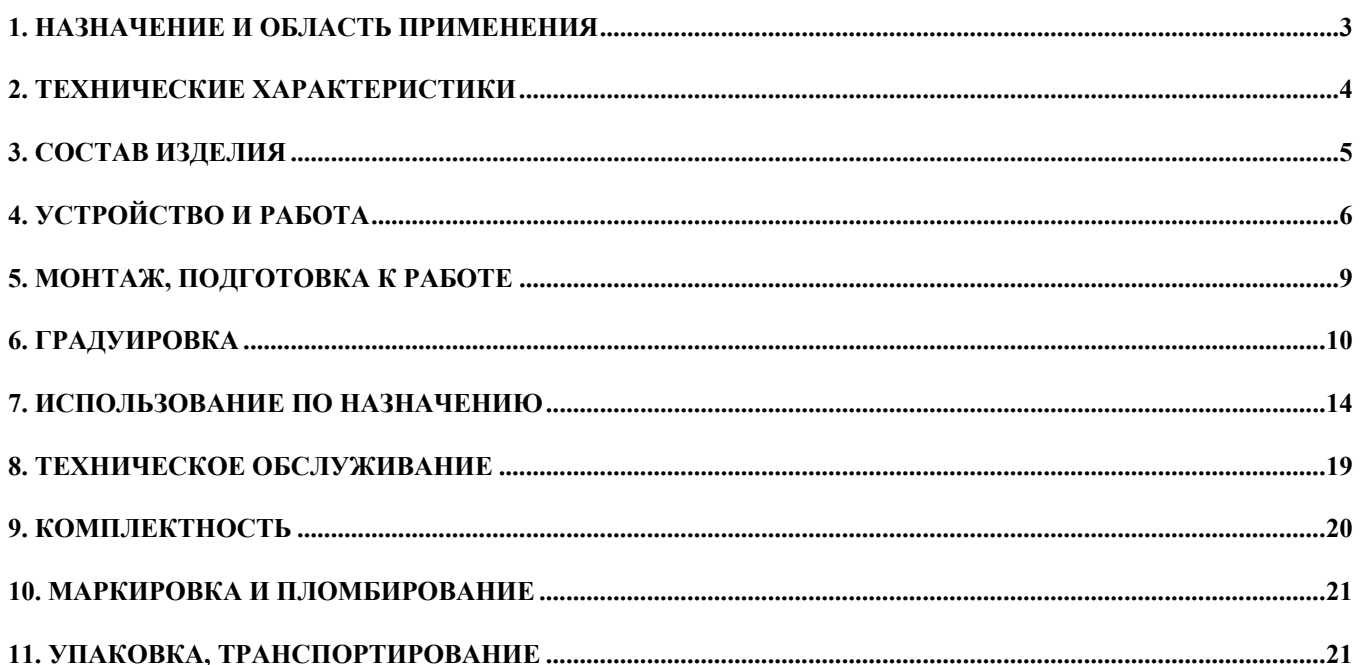

Настоящий документ предназначен для ознакомления с устройством и принципом работы стационарных поверочной расходомерной установки СПРУТ-100 М (далее - СПРУТ- $100)$ 

и содержит описание устройства работы, правила эксплуатации, сведения по техническому обслуживанию, соблюдение которых обеспечивает технические характеристики, гарантируемые предприятием-изготовителем.

К работе на СПРУТ-100 допускаются лица, изучившие настоящее РЭ. Стационарные поверочные установки СПРУТ-100 (М, В) зарегистрированы

в Государственном реестре средств измерений под №19442-05

## 1. НАЗНАЧЕНИЕ И ОБЛАСТЬ ПРИМЕНЕНИЯ

- 1.1. СПРУТ-100 предназначена для создания и измерения объемного расхода, измерения объема, измерения токовых или частотных (импульсных) сигналов при градуировке и поверке водосчетчиков, расходомеров, счетчиков-расходомеров и преобразователей расхода различного типа (далее - испытуемые приборы).
- 1.2. Область применения оснащение испытательных комплексов метрологических поверочных центров.
- 1.3. СПРУТ-100 изготавливается в 2-х исполнениях:
	- СПРУТ-100-00 для расположения в 2-х уровнях (рис. 1.1);
	- СПРУТ-100-01 для расположения в 1-м уровне (рис. 1.2).

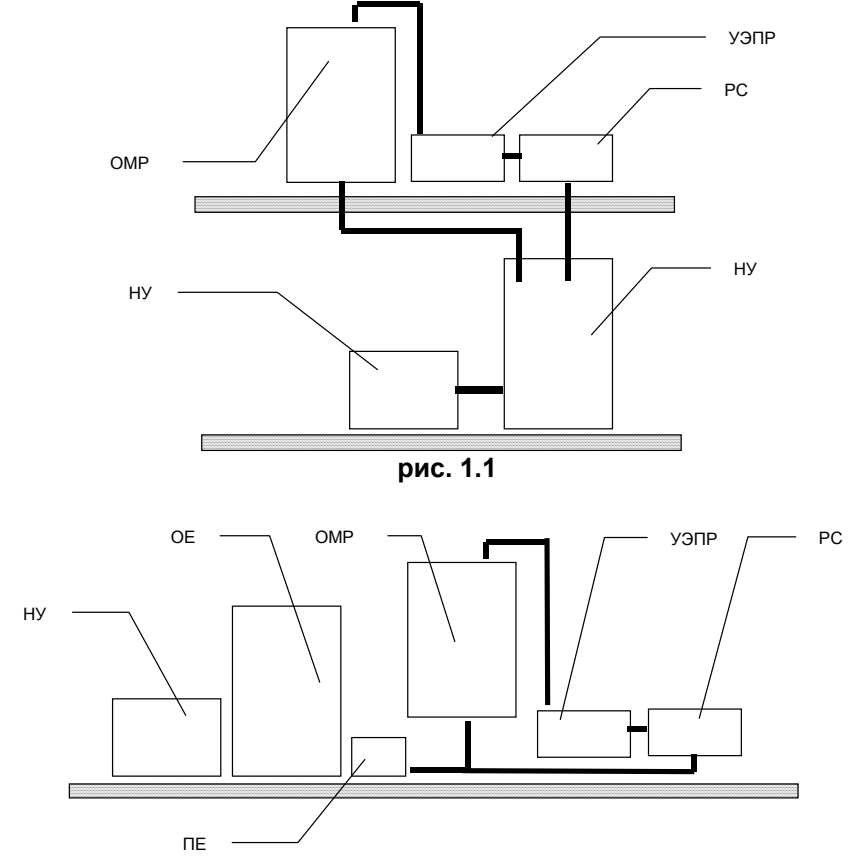

рис. 1.2

## 2. ТЕХНИЧЕСКИЕ ХАРАКТЕРИСТИКИ

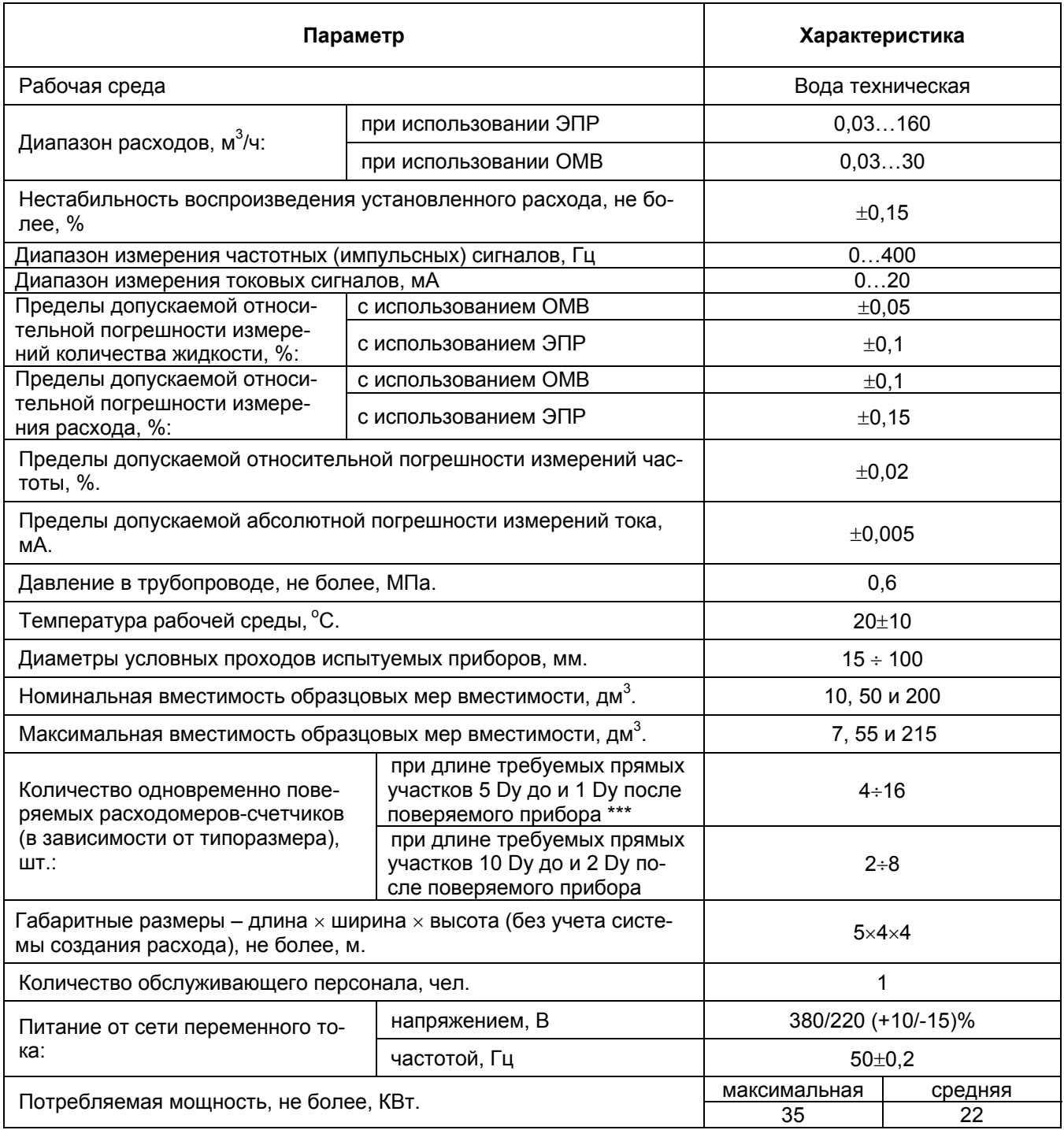

## **3. СОСТАВ ИЗДЕЛИЯ**

#### 3.1. Состав изделия

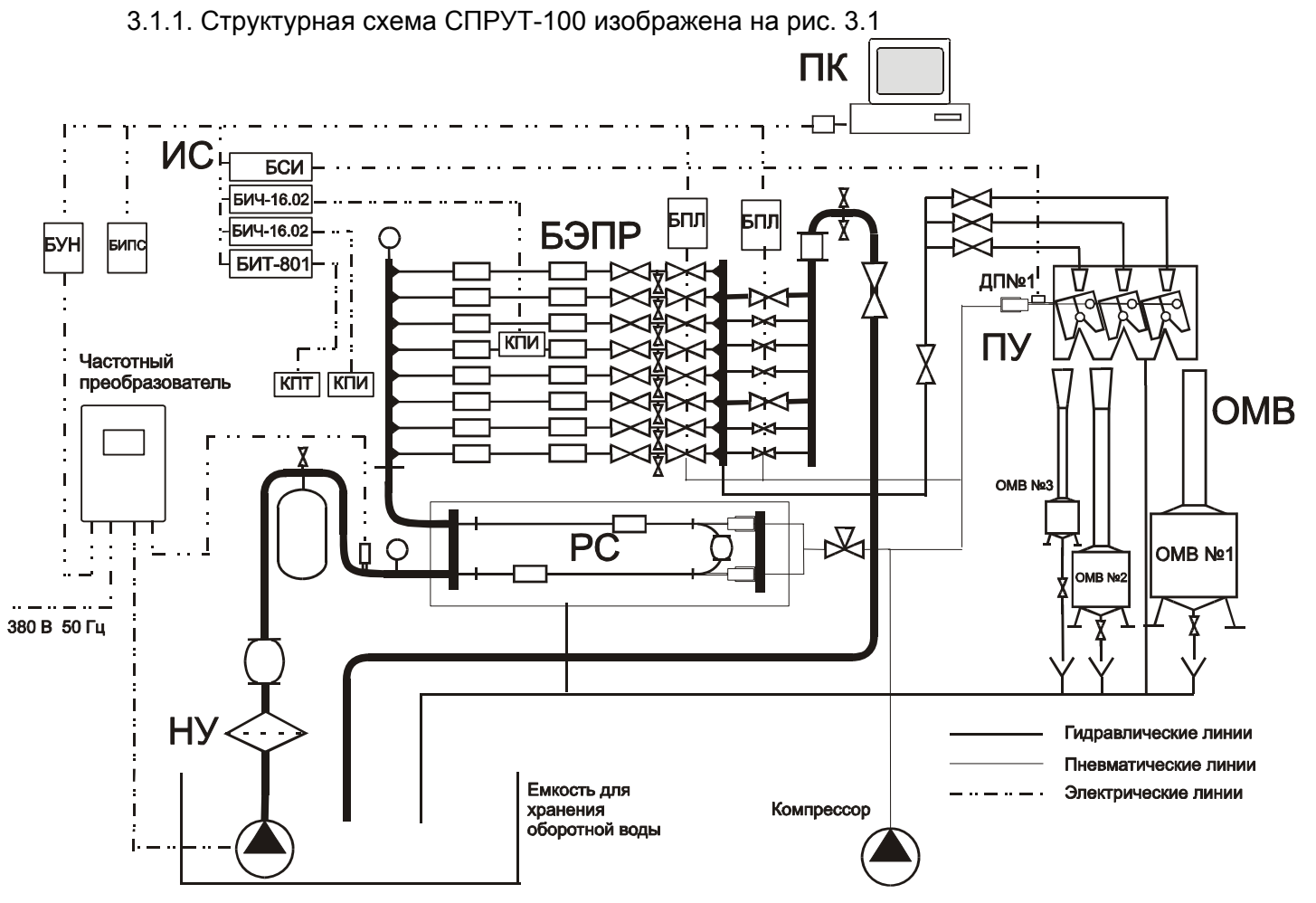

**рис. 3.1** 

- 3.1.2. СПРУТ-100 состоит из следующих узлов:
	- насосного узла (НУ);
	- рабочего стола (РС);
	- блока эталонных преобразователей расхода (БЭПР);
	- перекидного устройства (ПУ);
	- образцовых мер вместимости (ОМВ);
	- измерительной системы (ИС);
	- системы управления (СУ)
	- персонального компьютера с программным обеспечением (ПК ).

#### 3.2. Состав узлов

3.2.1. Насосный узел (НУ) состоит из насоса и магнитно-механического фильтра. Насос служит для создания расхода в диапазоне от 0 до 160 м<sup>3</sup>/ч.

НУ подключаются к трубопроводу через вибровставку.

Для регулировки и поддержания необходимого давления в системе, а также для снижения пусковых токов, насос подключается к питающей сети через частотный преобразователь, в обратной связи которого устанавливаются преобразователь давления.

Ресивер служит для сглаживания пульсаций в системе и устанавливается на входе в рабочий стол.

3.2.2. Рабочий стол (РС) предназначен для установки в контур испытуемых приборов.

РС оборудован пневматическим зажимом, обеспечивающим уплотнение испытуемых приборов и приемным лотком, служащим для приема вода при раскрытии пневматического зажима.

3.2.3. Блок эталонных преобразователей расхода (БЭПР) служит для измерения объема, прошедшего через испытуемые приборы за интервал измерения, а также для измерения среднего за интервал измерения объемного расхода.

БЭПР состоит из 8 – ми параллельно включенных измерительных линий, каждая из которых состоит из 2 – х последовательно включенных эталонных преобразователей расхода (ЭПР).

Каждая измерительная линия перекрывается 2 – мя кранами. Для обеспечения контроля утечек, между шаровыми кранами установлены отводы к кранами КС1…КС8 (видимый разрыв).

3.2.4. Перекидное устройство (ПУ) предназначено для переключения потока воды между ОМВ и возвратным трубопроводом при измерениях с их использованием ОМВ.

Переключение обеспечивается пневмоцилиндром, управляемым ручным пневмокраном. На ПУ установлен датчик переключения (ДП №1), формирующий сигнал синхронизации при переключении потока воды.

ОМВ используются для градуировки и поверки ЭПР статическим объемным методом.

3.2.5. Измерительная система (ИС) служит для согласованного измерения объема (расхода) воды с использованием БЭПР либо ОМВ и выходных сигналов испытуемых приборов (частаты, количества импульсов, тока).

ИС состоит из:

- блока синхронизации измерений БСИ;
- 2 х 16-ти канальных блоков измерения частоты и количества импульсов (БИЧ-16.02);
- 8 ми канального блока измерения токовых сигналов (БИТ- 8);
- клеммной платы подключения эталонных преобразователей расхода;
- комплекта соединительных кабелей;
- блока измерения параметров среды (БИПС).
- Для связи с ПК, устройства, входящие в состав системы имеют интерфейс RS-485.

Для подключения испытуемых приборов с частотным (импульсным) выходом служит клемная плата (КПИ), для подключения испытуемых приборов с токовым выходом клеммная плата (КПТ);

3.2.6. Персональный компьютер (ПК) служит для управления процессом измерения, обработки результатов измерений, печати протоколов, а также для градуировки испытуемых приборов.

Для связи с блоками ИС ПК комплектуется адаптером интерфейса RS485.

## **4. УСТРОЙСТВО И РАБОТА**

4.1. Устройство и работа гидравлического контура СПРУТ-100

Гидравлический контур СПРУТ-100 работает следующим образом:

Вода из оборотной емкости забирается насосами и подается через систему стабилизации давления на РС, а затем – в БЭПР.

БЭПР оснащен кранами КЭ1-1…КЭ8-2, используемыми для выбора рабочих линий. Краны установлены попарно на каждой линии. Между кранами одной линии установлены краны КС1…КС8, используемые для контроля наличия утечек.

Пройдя БЭПР, вода поступает обратно в оборотную емкость, либо в ОМВ. Переключение потока производится вручную шаровыми кранами КВ1, КР1…КР4.

При работе с ОМВ, выбор ОМВ осуществляется шаровыми кранами КР1…КР3. Вода поступает в ПУ, затем либо через ОМВ либо через сливной трубопровод возвращается в оборотную емкость.

Регулировка давления в системе осуществляется блоком управления насосом (БУН), управляющим частотой вращения насоса. Регулировка расхода производится краном КВ2 при работе в циркуляционном режиме либо кранами КР1…КР3 при работе с ОМВ.

4.2. Устройство и работа эталонных преобразователей расхода (ЭПР)

Принцип работы ЭПР основан на измерении частоты следования вихрей дорожки Кармана, образующейся за установленным в потоке телом.

В вихревом потоке жидкости, под воздействием магнитного поля, наводится переменная ЭДС с частотой, равной частоте отрыва вихрей и пропорциональной объемному расходу жидкости. ЭДС снимается расположенными в потоке электродами и усиливается усилителем-формирователем импульсов.

Частота вихреобразования связана с расходом жидкости в трубопроводе кусочно – линейной функциональной зависимостью

$$
Q = A_i \cdot F + B_i \cdot M^3 / H
$$

*где Ai*, *Bi* – градуировочные коэффициенты кусочно – линейной функциональной зависимости, определяемые при градуировке индивидуально для каждого ЭПР. Методика градуировки приведена в разделе «Градуировка».

Для подключения ЭПР к ИС предусмотрен гальванически развязанный выход. Выход выполнен по схеме «открытый коллектор» с длительность импульса 1,5 мс. Выход выведен на клеммную колодку, расположенную под задней крышкой ЭПР.

Питание ЭПР осуществляет от встроенных литиевых батарей

ЭПР конструктивно имеет проточную часть, изготовленную из нержавеющей стали, к которой, через стойку присоединен УФИ. УФИ выполнен в пластмассовом корпусе.

Для подключения ЭПР предусмотрена клеммная плата КПЭ

4.3. Устройство и работа образцовых мер вместимости

ОМВ изготавливаются на базе стандартных образцовах мер вместимости 2-го разряда. Для обеспечения снятия показаний ОМВ оснащены стеклянной водоуказательной трубкой и шкалой, установленной на суженном участке ОМВ. Шкала представляет из себя закрепленный на кронштейнах штангенциркуль. Объем воды в ОМВ связан с показаниями шкалы уравнением

 $V = k \cdot L + V_0$ , л

*где L* – показания шкалы, мм

*k* – цена деления пластины, л/мм

*V0* – объем, соответствующий нулевому делению шкалы.

Коэффициенты  $k \mu V_0$  определяются при градуировке ОМВ. Методика градуировки приведена в разделе «Градуировка».

Для слива воды ОМВ оснащены кранами КМ1… КМ3, установленными в их нижней части.

4.4. Устройство и работа измерительной системы

4.4.1. Устройство и работа датчика переключения.

Датчик переключения ДП№1 предназначен для формирования сигнала переключения при переключении потока воды из сливного трубопровода в ОМВ;

ДП представляют из себя магнитоуправляемую микросхему, формирующую сигнал при наличии около неё постоянного магнитного поля.

Питание ДП осуществляется от БСИ напряжением 12 В.

4.4.2. Устройство и работа блока синхронизации измерений.

Блок синхронизации измерений предназначен для формирования сигнала синхронизации (СС). СС переводит устройства, входящие в состав ИС из режима ожидания в режим измерения и обратно.

СС формируется следующими способами:

- по команде ПК;
- при получении сигнала переключения от датчика переключения;
- при нажатии кнопки «Старт/Стоп» на передней панели БСИ.

Диаграмма работы БСИ изображена на рис. 4.1.

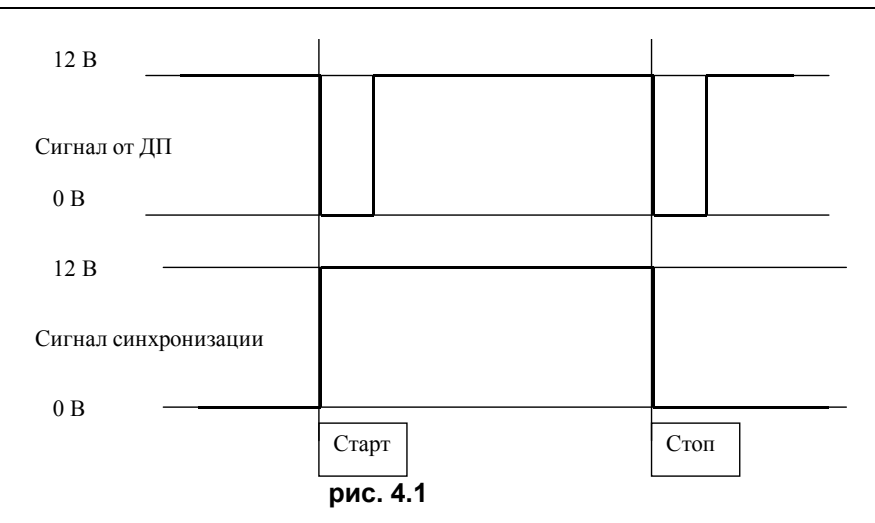

Питание БСИ осуществляет от внешнего блока питания напряжением 24 В. Для связи с ПК БСИ имеет интерфейс RS-485.

4.4.3. Устройство и работа блока измерения частоты (БИЧ)

БИЧ предназначен для измерения частоты и количества импульсов, по 16 – ти входным каналам, а так же времени между сигналами «Старт» и «Стоп», поступившими от БСИ.

БИЧ имеет 2 режима работы

- режим ожидания;
- режим измерения.

Переход из режима ожидания в режим измерения и обратно производится сигналу синхронизации, по команде ПК, при нажатии кнопки «Старт/Стоп» на передней панели БИЧ. Результатами измерений БИЧ являются:

- время между командой «Старт» и командой «Стоп» Тизм;
- количества импульсов N1…N16, поступившие на входы БИЧ за время измерения;
- периоды Ni количества импульсов T1…T16;

Результаты измерений считываются ПК.

Частоты по входным каналам определяются программами, используемыми при работе СПРУТ-100 по формуле:

$$
F_{i} = \frac{N_{i}}{T_{i} \cdot 1024} \cdot k_{\text{BHY}} \text{ , } \text{Fq}
$$

*где кБИЧ* – поправочный коэффициент БИЧ, определяемый при его градуировке. Градуировка БИЧ описана в разделе «Градуировка».

Диаграмма работы БИЧ изображена на рис. 4.2.

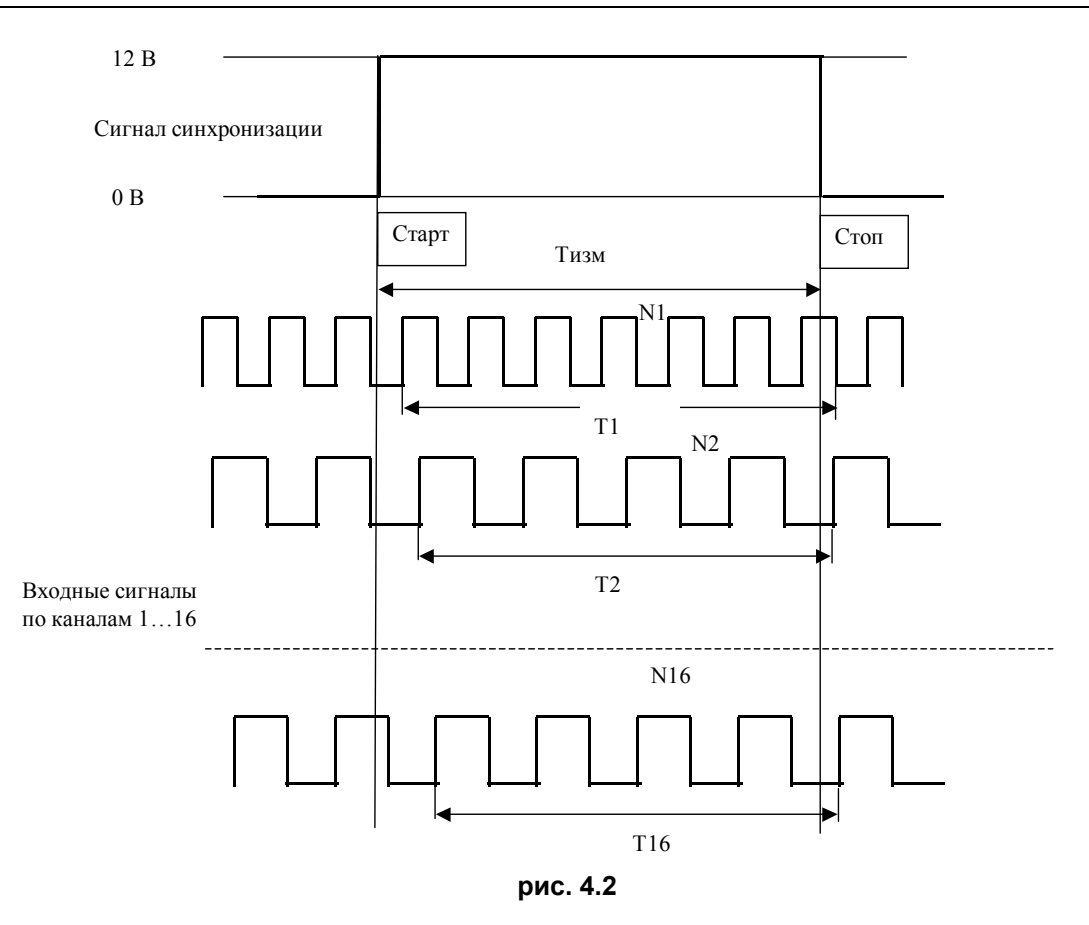

Питание БИЧ осуществляется от блока питания напряжением 12 В. Для связи с ПК БИЧ имеет интерфейс RS-485.

4.4.4. Устройство и работа блока измерения тока.

Блок измерения тока предназначен для измерения среднего за время измерения тока, являющегося выходным сигналом испытуемых приборов.

БИТ имеет 8 входных каналов.

БИТ имеет 2 режима работы

- режим ожидания;
- режим измерения.

Переход из режима ожидания в режим измерения и обратно производится сигналу синхронизации, по команде ПК и при нажатии кнопки «Старт/Стоп», расположенной на передней панели БИТ.

Значение тока, в мА, по каждому из входных каналов индицируется на индикаторе БИТ и может быть считано ПК.

Испытуемые приборы подключаются к БИТ посредством клеемной платы КПТ.

Питание БИТ осуществляется от стабилизированного блока питания, напряжением 24 В. Для связи с ПК БИТ имеет интерфейс RS-485.

Методика градуировки БИТ приведена в разделе «Градуировка».

## **5. МОНТАЖ, ПОДГОТОВКА К РАБОТЕ**

5.1. Монтаж гидравлической части СПРУТ-100, схемы электрических соединений осуществляется в соответствии с «ИВКА.407369.003 ИМ. Стационарная поверочная расходомерная установка СПРУТ-100. Инструкция по монтажу».

5.2. Настройка программного обеспечения.

5.2.1. Установка ПО на компьютер

ПО СПРУТ-100 поставляется на лазерном диске. Для установки ПО на компьютер необходимо:

• вставить диск в дисковод;

- запустить программу Setup.exe, следовать указаниям установочной программы;
- 5.2.2. Настройка конфигурации

## **6. ГРАДУИРОВКА**

- 6.1. Градуировка СПРУТ-100 производится после монтажа, после ремонта или замены узлов а также периодически каждый раз перед поверкой.
- 6.2. Операции и средства градуировки
	- 6.2.1. При проведении градуировки выполняют операции, в последовательности, указанной в в табл. 6.1

**табл. 6.1** 

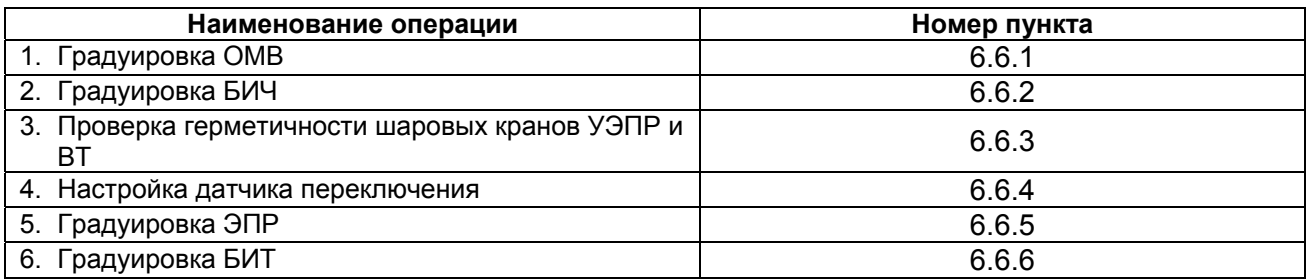

6.2.2. При градуировке используют оборудование, указанное в табл. 6.2

#### **табл. 6.2**

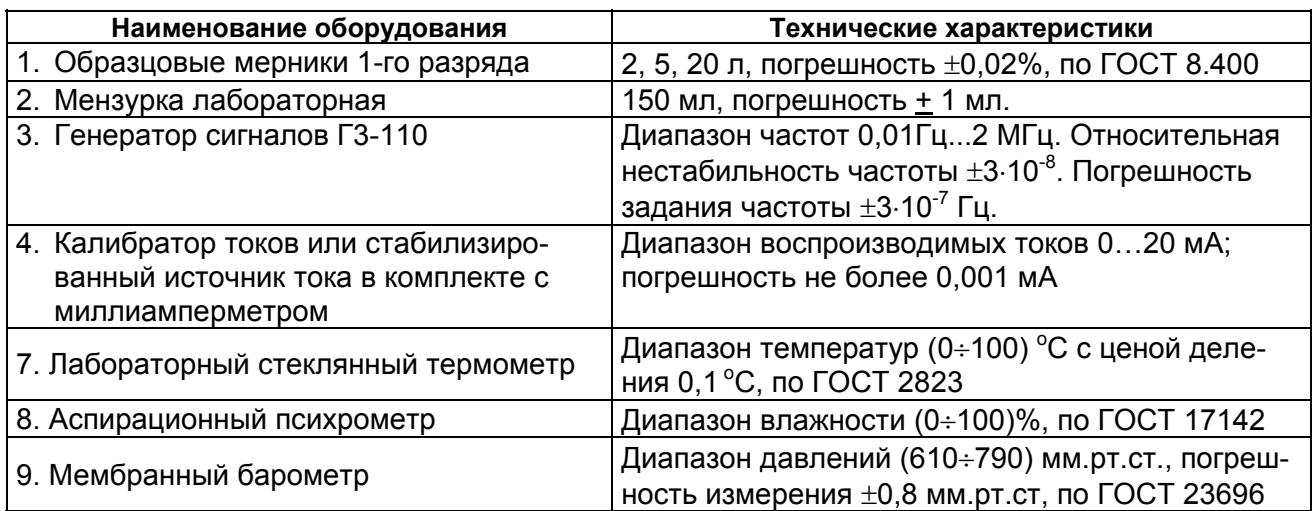

*Примечания Допускается использование других средств, с характеристиками, не уступающими указанных в таблице1.2.* 

- 6.3. Требования безопасности и квалификации
	- 6.3.1. К работе по проведению градуировки допускают лиц, изучивших настоящий документ, а также документацию на оборудование, указанное в табл. 6.2, прошедших инструктаж на рабочем месте, имеющих квалификационную группу по электробезопасности не ниже 2.
	- 6.3.2. Во время подготовки и проведении градуировки необходимо соблюдать порядок выполнения работ, требования безопасности и правила, установленные в эксплуатационной документации на СПРУТ-100 и используемое оборудование.
- 6.4. Условия проведения градуировки

6.4.1. При проведении градуировки соблюдают условия, указанные в табл. 6.3

табл. 6.3

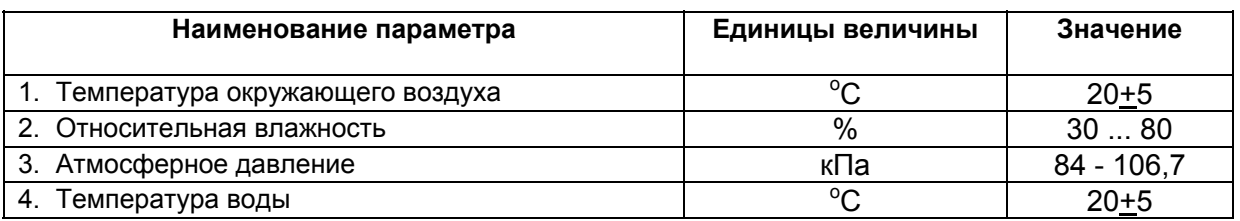

6.5. Подготовка к проведению градуировки

- 6.5.1. Перед проведением поверки:
	- убеждаются, что используемое оборудование поверено:
	- включают блоки измерительной системы и электронные средства, используемые при градуировке, и прогревают их в течение не менее 30 мин.

#### 6.6. Проведение градуировки

6.6.1. Градуировка ОМВ

Градуировка ОМВ заключается в определении градуировочных коэффициентов  $k$  и  $V0$ для каждой меры вместимости.

Операции градуировки выполняется для каждой ОМВ в следующей последовательноcти<sup>-</sup>

- смочить ОМВ путем заполнения водой до уровня верхнего диапазона измерения шкалы. Слить воду;
- наполнить ОМВ мерником 1-го разряда до тех пор, пока уровень воды в ОМВ не войдет в диапазон измерения шкалы. Объем мерника 1-го разряда выбирают из условия минимального количества наполнений. Совместить линии нижних кромок передней и задней губок шкального устройства с нижней точкой мениска воды в водоуказательной трубке. Снять показания шкалы. Занести показания шкалы пластины и соответствующий ему суммарный объем по мерникам 1 - го разряда в таблицу;
- наполнять ОМВ мерником 1-го разряда до тех пор, пока уровень воды в ОМВ не выйдет из диапазона измерения шкальной пластины. Объем мерника 1-го разряда выбирают из условия максимального количества измерений. При градуировке ОМВ № 3 (10 л) для данной операции использовать лабораторную мензурку. При каждом измерении Совместить линии нижних кромок передней и задней губок шкального устройства с нижней точкой мениска воды в водоуказательной трубке. Снять показания шкалы. Занести показания шкалы пластины и соответствующий ему суммарный объем по мерникам 1 - го разряда в таблицу. Измерить температуру воды в ОМВ лабораторным термометром, занести значение температуры в табли-ЦV:
- СЛИТЬ ВОДУ ИЗ ОМВ.

Операции градуировки выполняют не менее 6-ти раз для каждой ОМВ, занося каждый раз результаты измерений в новую таблицу.

При определении объема по мерникам 1-го разряда необходимо использовать фактический объем мерников, указанный в их паспортах.

Обработка результатов измерений и определение коэффициентов производится посредством программы «Градуировка ОМВ», входящей в комплект программного обеспечения, поставляемого вместе со СПРУТ-100.

Обработка результатов производится следующим образом:

- запустить программу «Градуировка ОМВ»;
- в поле «ОМВ №» выбрать номер градуируемой ОМВ;
- нажать кнопку «Ввод данных». В появившемся окне «Ввод данных» ввести значения объема(в литрах) и соответствующее ему показание шкалы (в мм). Нажать кнопку «Ввод»;
- по окончании ввода всех полученных для данной ОМВ значений просмотреть таблицу, убедиться в отсутствии ошибок, допущенных при вводе, нажать кнопку «Со-

хранить» на панели «Данные». После нажатия кнопки «Сохранить», коэффициенты, вычисленные программой будут использоваться при работе всех остальных программ, входящих в комплект постав СПРУТ-100.

6.6.2. Градуировка БИЧ

Градуировка БИЧ заключается в определении поправочного коэффициента *KБИЧ*, используемого для коррекции значений временных интервалов, измеряемых БИЧ.

Операции градуировки выполняется для каждого БИЧ в следующей последовательности:

- соединить БИЧ кабелем с клеммной платой, предназначенной для подключения испытуемый приборов с частотным (импульсным) выходом;
- подключить генератор сигналов к 1-му каналу клеммной платы. Установить на генераторе частоту 300 ГЦ, напряжение выходного сигналы 2 В.
- запустить программу «Градуировка БИЧ». Установить на панели программы номер БИЧ в системе и частоту, установленную на генераторе. Нажать кнопку «Пуск», дождаться окончания измерений. По окончании измерений программа должна выдать сообщение «Градуировка успешно проведена».

#### 6.6.3. Проверка герметичности кранов УЭПР и ВК.

Проверка герметичности кранов в следующей последовательности:

- установить на РС испытуемые приборы Ду 80 или Ду 100 либо заглушки, имитирующие испытуемые приборы;
- открыть краны КЭ1-1… КЭ8-2, КВ1…КВ2, закрыть краны КС1…КС8, КР1…КР4, КС11;
- включить насос № 1, регулятором давления установить максимальное давление в системе. Выдержать в течении 3..5 мин для полного удаления воздуха;
- плавно закрыть кран КВ1, закрыть краны КЭ1-1…КЭ8-2;
- открыть краны КС1…КС8, КС11, дождаться окончания слива воды, находящейся в трубопроводах;

Не допускается наличие каплеотделений со штуцеров кранов КС1…КС8, КС11. В случае обнаружения каплеотделений подтекающие краны заменить, данный пункт повторить заново.

6.6.4. Настройка датчиков переключения

6.6.4.1. Настройка ДП№1

Настройка ДП№1 заключается в регулировке положения сопел УР относительно переключателей потока ПУ с целью минимизации погрешности измерения времени заполнения ОМВ.

Для обеспечения настройки

- установить на рабочий стол испытуемые приборы Ду 40 или выше либо заглушки, имитирующие испытуемые приборы;
- открыть краны КЭ1-1… КЭ8-2, КВ1…КВ2, закрыть краны КС1…КС8, КР1…КР4, КС11;
- включить насос № 1, регулятором давления установить максимальное давление в системе. Выдержать в течении 3..5 мин для полного удаления воздуха;
- закрыть кран КВ1, открыть кран КС11, убедиться в отсутствии протечек.;
- закрыть краны КЭ1-1…КЭ7-2, при регулировке сопел ОМВ1, ОМВ2 либо КЭ2- 1…КЭ8-2 при регулировке сопла ОМВ3.
- открыть линию узла распределения, подающую воду в регулируемую ОМВ;
- переключить ПУ таким образом, чтобы вода попадала в сливной трубопровод ПУ;
- установить расход, максимальный для данной ОМВ;
- смочить ОМВ, слить воду из ОМВ.

Операции настройки выполняют для каждой ОМВ в следующей последовательности:

- запустить программу «Настройка ДП», входящую в комплект ПО, поставляемого со СПРУТ-100, установить в поле «№ ОМВ» программы номер регулируемой ОМВ;
- наполнить ОМВ до уровня, соответствующего примерно середине диапазона измерения шкальной пластины. Нажать кнопку «Измерение 1» на панели программы. Снять показание шкальной пластины ОМВ, ввести в поле «L1, мм». Слить воду из

ОМВ;

- наполнять ОМВ короткими (3…5 сек) переключениями до уровня, соответствующего примерно середине диапазона измерения шкальной пластины, каждый раз нажимая кнопку «Измерение 2». После последнего переключения снять показание шкальной пластины ОМВ, ввести в поле «L2, мм». Слить воду из ОМВ;
- нажать кнопку «Выполнить расчет» не панели программы. В нижней части панели, в поле «Погрешность» появится значение относительной погрешности измерения времени наполнения.
- ослабить регулировочные болты, фиксирующие положение сопла УР, изменить положение сопла. В том случае, если погрешность имеет положительное значение, сопло следует перемещать в сторону сливного трубопровода, если отрицательное – в сторону ОМВ. Затянуть регулировочные болты, затянуть контргайки регулировочных болтов.

Операции настройки выполнять до тех пор, пока значение относительной погрешности измерения времени наполнения ОМВ не будет лежать в пределах + 0,05 %.

6.6.5. Градуировка ЭПР

Градуировка ЭПР заключается в определении градуировочных коэффициентов эталонных преобразователей расхода. Градуировка производится с использованием ОМВ и на расходах в соответствии с табл. 6.4.

**табл. 6.4** 

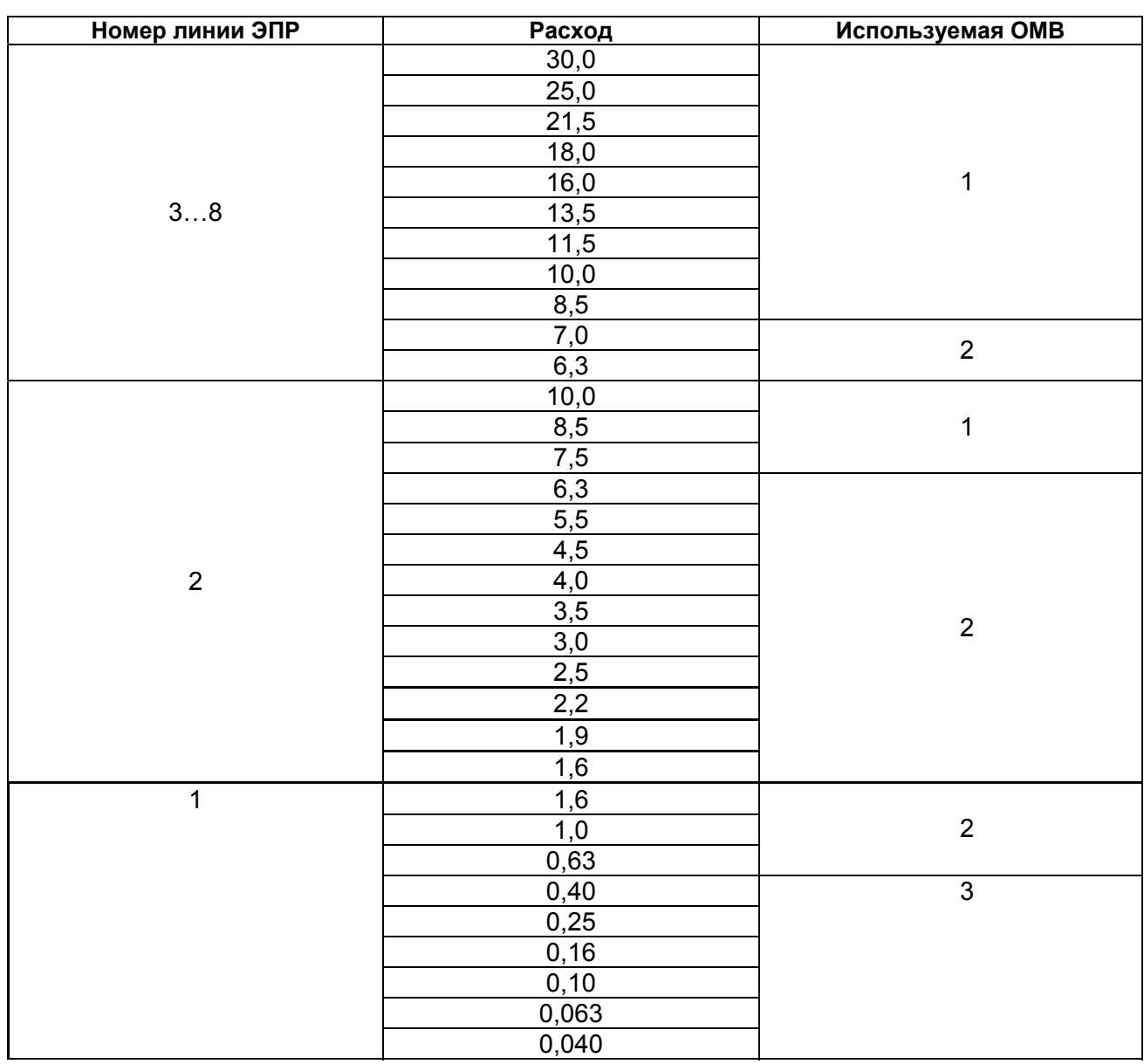

Градуировка УЭПР производится для каждой линии в следующей последовательности:

- установить на РС испытуемые приборы Ду 50 или выше либо заглушки, имитирующие испытуемые приборы;
- открыть краны КЭ1-1 … КЭ8-2, КВ1, КВ2. Закрыть краны КС1 …КС8, КС11;
- включить насос №1, установить максимально возможный расход и выдержать 3…5 мин для обеспечения полного удаления воздуха из системы;
- закрыть КВ1, открыть КС11. Убедиться в отсутствии утечек.
- закрыть краны КЭ11-1…КЭ8-2 , кроме кранов градуируемой линии. Открыть краны КС1…КС8 кроме крана градуируемой линии.
- открыть один из кранов КР1 … КР3, выбрав ОМВ соответствии с табл. 6.4;
- переключателем потока ПУ направить поток в возвратный трубопровод;
- запустить программу «Градуировка ЭПР»;
- установить в поле «Линия» программы номер градуируемой линиии, а в поле «ОМВ №» - номер используемой ОМВ;
- закрыть донный кран ОМВ, переключить поток воды в ОМВ. Наполнить ОМВ до уровня середины шкалы, переключить поток в возвратный трубопровод. Слить воду из ОМВ.
- закрыть донный клапан ОМВ. Переключить поток в ОМВ, наполнить ОМВ до уровня середины шкалы ОМВ. Переключить воду в возвратный трубопровод. Дождаться успокоения воды в ОМВ. Совместить линии нижних кромок передней и задней губок шкального устройства с нижней точкой мениска воды в водоуказательной трубке. Снять показания шкалы. Нажать кнопку «Измерение» на панели программы. Ввести показание шкалы в, мм, в поле «Показание шкалы» окна «Ввод показаний шкалы ОМВ», Нажать кнопку «Ввод». Слить воду из ОМВ.

Данный пункт повторять для всех значений расходов, указанных в табл. 6.4, не менее 6 раз для каждого значения расхода. При смене ОМВ контролировать соответствие номера используемой ОМВ номеру, установленному в поле «ОМВ №» программы.

• нажать кнопку «Сохранить» на панели «Данные».

6.6.6. Градуировка БИТ

Градуировка БИТ заключается в определении градуировочных коэффициентов для каждого канала БИТ.

Градуировка производится в следующей последовательности:

- запустить программу «Градуировка БИТ».
- подключить калибратор тока к клемме калибруемого канала КПТ;
- снять верхнюю крышку БИТ;
- установить в окне «Канал №» номер калибруемого канала;
- установить на калибраторе значение тока 20 мА, нажать кнопку «Измерение», ввести установленное значение тока в поле «Значение тока» окна «Измерение»;
- установить на калибраторе значение тока 10 мА, нажать кнопку «Измерение», ввести установленное значение тока в поле «Значение тока» окна «Измерение»;
- установить на калибраторе значение тока 1 мА, нажать кнопку «Измерение» ввести установленное значение тока в поле «Значение тока» окна «Измерение»;
- выключить БИТ, установить джампер «Режим» в положение «градуировка, включить БИТ.
- нажать кнопку «Запись коэффициентов» на панели программы.

Процедуру калибровки повторять для каждого канала БИТ.

## **7. ИСПОЛЬЗОВАНИЕ ПО НАЗНАЧЕНИЮ**

- 7.1. Эксплуатационные ограничения.
	- 7.1.1. Установка предназначена для воспроизводства расходов в диапазоне от 0,03 до 160 м $3/4$ ас.
- 7.1.2. Установка предназначена для поверки водосчетчиков, расходомеров, счетчиковрасходомеров и преобразователей расхода различного типа с условным диаметром от 15 до 100 мм.
- 7.2. Требования безопасности.
	- 7.2.1. Для предотвращения травм, возможных при включении пневмосистемы рабочего стола, установка испытуемых приборов должна производиться одним оператором. При этом запрещается поддерживать устанавливаемые приборы рукой, а также держать руки вблизи устанавливаемых приборов в момент зажима.
- 7.3. Установка испытуемых приборов на РС.
	- 7.3.1. Установка испытуемых приборов на РС производится при помощи проставок комплекта сменных частей.

Суммарная длины испытуемых приборов, устанавливаемых в прямую и обратную линии РС одновременно, должны отличаться не более чем на 10 мм.

При установке приборов с резьбовыми соединениями использовать центрирующие кронштейны.

Допускается использование проставок, изготовленных заказчиком, при условии соблюдения требования к длинам прямых участков, предъявляемым к испытуемым приборам, а также при условии обеспечения соосности проточной части испытуемого прибора и используемых проставок.

- 7.3.2. Для обеспечения равномерного уплотнения установленных приборов, необходимо произвести предварительный поджим, используя для этого рукоятку предварительного поджима.
- 7.3.3. Включение пневмоцилиндров производится ручкой пневмораспределителя.
- 7.4. Запуск установки.
	- 7.4.1. Включение насоса производится при открытых кранах КЭ1-1 … КЭ8-2, КВ1, КВ2 закрытых кранах КС1…КС11.
	- 7.4.2. Для включения насоса необходимо:
		- установить ручку регулятора давления в крайнее левое положение;
		- включить автомат питания насоса № 1;
		- включить тумблер «Питание» регулятора давления;
		- плавным поворотом ручки регулятора установить максимальную частоту вращения частотного привода.
	- 7.4.3. Удаление воздуха из системы производится следующим образом.
		- плавным поворотом ручки крана КВ2 установить давление на выходе 1,5…1,8 атм.
		- удалить воздух из системы через КС9, КС10, КС11 а также через КР1…КР4.
	- 7.4.4. Установить требуемый расход для чего:
		- запустить на ПК программу, необходимую для работ, нажать кнопку «Настройка расхода» на панели программы
		- выбрать линии УЭПР, которые будут использоваться. Остальные закрыть. Для выбора линий руководствоваться табл. 7.1

**табл. 7.1** 

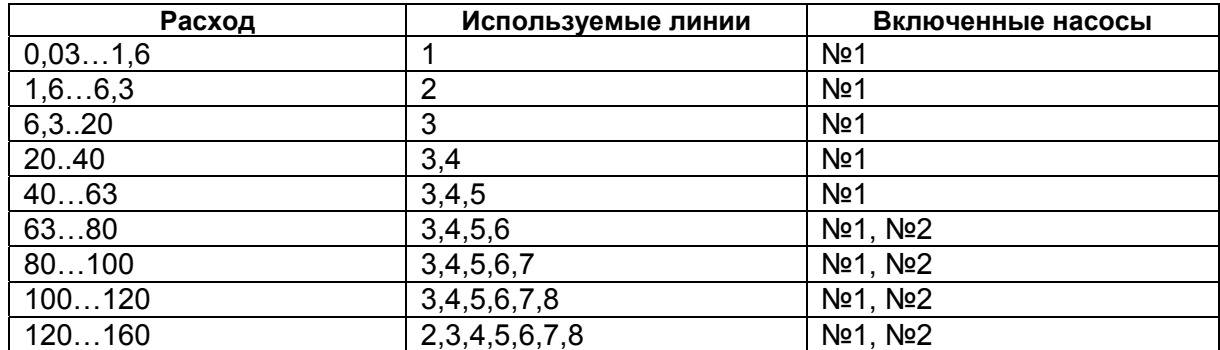

- ручкой регулятор давления установить требуемый расход, при этом давление на выходе должно быть не менее 1.2 атм.
- в том случае, если это необходимо включить насос № 2

#### 7.5. Проведение измерений

7.5.1. Поверка приборов с частотным (импульсным выходом)

Поверка испытуемых приборов с частотным (импульсным) выходом производися в следующей последовательности:

- 1) установить испытуемые прибора на РС в соответствии с п 7.3;
- 2) произвести пуск установки в соответствии с п. 7.4;
- 3) включить ПК и блоки измерительной системы, за исключением БИТ;
- 4) подключить выходы испытуемых приборов к входным клеммам клеммной платы КП2 (рис. 7.1). При подключении необходимо соблюдать полярность. В том случае, если выход испытуемого прибора выполнен по схеме «открытый коллектор» или «сухой контакт» - замкнуть перемычки, в том случае, если выходной сигнал испытуемого прибора представляет из себя импульс напряжения - разомкнуть перемычки.

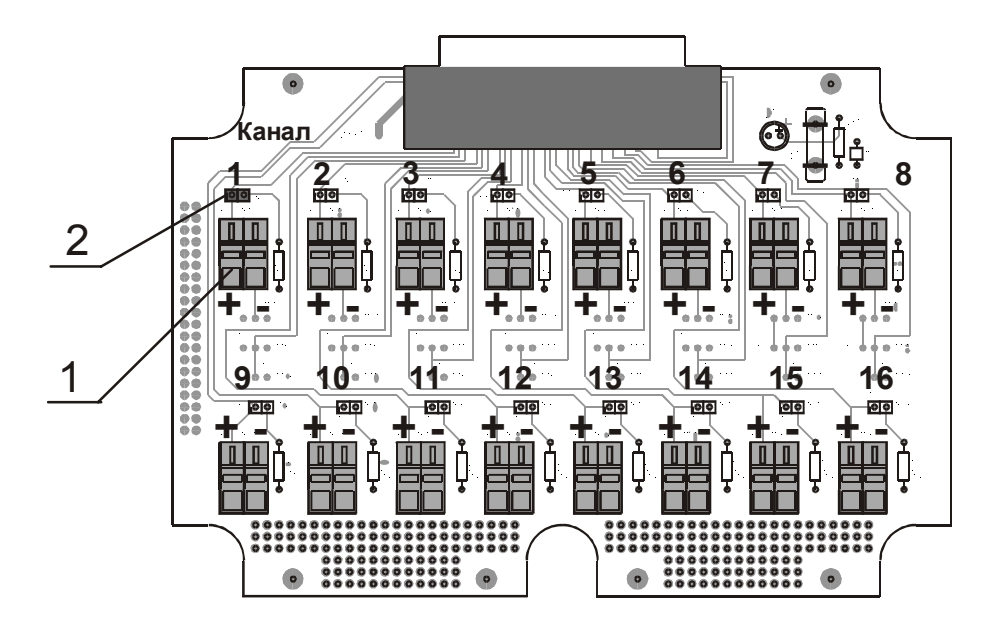

- 1 входные клеммы
- 2 перемычки

- рис. 7.1
- 5) запустить программу «Поверка ИМП»
- 6) нажать кнопку «Номера и типы», ввести типы испытуемых приборов и их серийные номера, отметить галочкой используемые каналы. Нажать кнопку «Ввод».
- 7) ввести цены импульса испытуемых приборов в поля «Цена импульса, л/имп».
- 8) установить в окне «Используемый эталон» средство, по которому будет определяться эталонный (образцовый) объем.
- 9) нажать кнопку «Настройка расхода», установить расход, при котором будут производиться измерения. По окончании процедуры настройки закрыть окно «Настройка расхода».
- 10) в том случае, если в качестве эталона выбраны ЭПР, в поле «Интервал измерения» установить время изерения, с, в поле «Количество измерений» установить количество измерений, выполняемых при одном значении расхода. Нажать кнопку «Поверка». Программа автоматически произведет установленное количество измерений. Результаты измерений будут индицироваться в главном окне программы.
- 11) в том случае, если в качестве эталона выбраны ОМВ, закрыть кран выходного трубопровода, открыть кран узла распределения, соответствующий выбранной ОМВ. Наполнить ОМВ до уровня середины шкалы, слить воду. Переключателем потока направить поток в возвратный трубопровод. Проконтролировать состояние

блоков измерительной системы. В том случае, если индикатор «Режим» БСИ находится в светящемся состоянии - нажатием кнопки «Старт/Стоп» на панели БСИ перевести систему в режим «Ожидание». Проконтролировать степень опорожнения ОМВ, осмотрев штуцер донного крана. Произвести измерение, для чего:

- а) Закрыть донный кран ОМВ.
- b) Переключателем потока направить поток в ОМВ, наполнить ОМВ до уровня середины шкалы, направить поток в возвратный трубопровод. Дождаться успокоения уровня воды в ОМВ.
- с) Совместить линии нижних кромок передней и задней губок шкального устройства с нижней точкой мениска воды в водоуказательной трубке. Снять показания шкалы
- d) Нажать кнопку «Измерение» на панели программы. Ввести показание шкалы в. мм, в поле «Показание шкалы» окна «Ввод показаний шкалы ОМВ». Нажать кнопку «Ввод».
- е) Слить воду из ОМВ.
- f) Повторять измерения в количестве и при значениях расходов в соответствии с методикой поверки на испытуемый прибор.

12) Распечатать протоколы поверки.

7.5.2. Поверка водосчетчиков с использованием преобразователя опто-электрического «Рубин».

Преобразователь опто-электрический «Рубин» предназначен для преобразования частоты вращения звездочки, расположенной на счетном механизме водосчетчика, в частоту электрического сигнала. Преобразование происходит таким образом, что одно пересечение лепестком звездочки светового луча преобразователя соответствует одному импульсу электрического сигнала.

Подробное описание принципа действия преобразователя и правил работы с ним приведено в «Преобразователь опто - электрический РУБИН. Паспорт ИВКА 401311.001 ПС».

Выход преобразователя «Рубин» подключается к входной клемме клеммной платы КП2. При этом перемычка соответствующего канала должна быть замкнута.

Все измерения производить в соответствии с 7.5.1.

7.5.3. Поверка приборов с токовым выходом

Поверка испытуемых приборов с токовым выходом производится в следующей последовательности:

- 1) установить испытуемые прибора на РС в соответствии с п 7.3;
- 2) произвести пуск установки в соответствии с п. 7.4;
- 3) включить ПК и блоки измерительной системы;
- 4) подключить выходы испытуемых приборов к входным клеммам клеммной платы КП1 (рис. 7.2). При подключении необходимо соблюдать полярность. В том случае, если испытуемый прибор имеет встроенный источник тока - перемычки установить в положение 1 (рис. 7.3), в том случае, если токовая петля должна питаться от внешнего источника – установить перемычки в положение 2 (рис. 7.4).

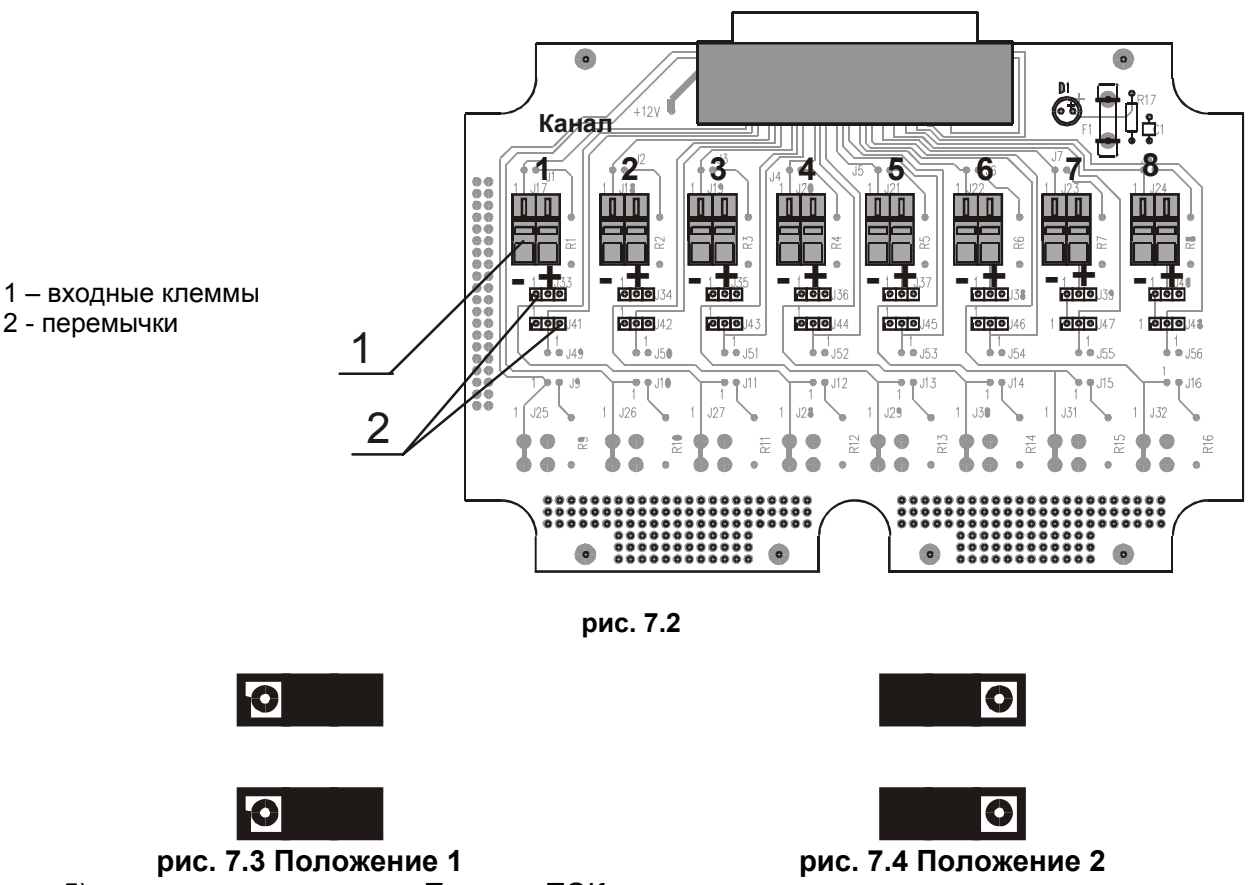

- 5) запустить программу «Поверка ТОК»
- 6) нажать кнопку «Номера и типы», ввести типы испытуемых приборов и их серийные номера, отметить галочкой используемые каналы. Нажать кнопку «Ввод».
- 7) выбрать тип токового выхода испытуемых приборов в поле «Тип выхода».
- 8) установить в окне «Используемый эталон» средство, по которому будет определяться эталонный (образцовый) объем.
- 9) нажать кнопку «Настройка расхода», установить расход, при котором будут производиться измерения. По окончании процедуры настройки закрыть окно «Настройка расхода».
- 10) в том случае, если в качестве эталона выбраны ЭПР, в поле «Интервал измерения» установить время изерения, с, в поле «Количество измерений» установить количество измерений, выполняемых при одном значении расхода. Нажать кнопку «Поверка». Программа автоматически произведет установленное количество измерений. Результаты измерений будут индицироваться в главном окне програм-МЫ.
- 11) в том случае, если в качестве эталона выбраны ОМВ, закрыть кран выходного трубопровода, открыть кран узла распределения, соответствующий выбранной ОМВ. Наполнить ОМВ до уровня середины шкалы, слить воду. Переключателем потока направить поток в возвратный трубопровод. Проконтролировать состояние блоков измерительной системы. В том случае, если индикатор «Режим» БСИ находится в светящемся состоянии - нажатием кнопки «Старт/Стоп» на панели БСИ перевести систему в режим «Ожидание». Проконтролировать степень опорожнения ОМВ, осмотрев штуцер донного крана. Произвести измерение, для чего:
	- а) Закрыть донный кран ОМВ.
	- b) Переключателем потока направить поток в ОМВ, наполнить ОМВ до уровня середины шкалы, направить поток в возвратный трубопровод. Дождаться успокоения уровня воды в ОМВ.
	- с) Совместить линии нижних кромок передней и задней губок шкального устройства с нижней точкой мениска воды в водоуказательной трубке. Снять показания шкалы.
- d) Нажать кнопку «Измерение» на панели программы. Ввести показание шкалы в, мм, в поле «Показание шкалы» окна «Ввод показаний шкалы ОМВ». Нажать кнопку «Ввод».
- e) Слить воду из ОМВ.
- f) Повторять измерения в количестве и при значениях расходов в соответствии с методикой поверки на испытуемый прибор.
- 12) Распечатать протоколы поверки

7.5.4. Поверка приборов, не имеющих электрических выходов (метод «старт с места»).

Поверка испытуемых приборов не имеющих электрических выходов производится в следующей последовательности:

- 1) установить испытуемые прибора на РС в соответствии с п 7.3;
- 2) произвести пуск установки в соответствии с п. 7.4;
- 3) включить ПК и блоки измерительной системы;
- 4) запустить программу «Поверка ВДСЧ»
- 5) нажать кнопку «Номера и типы», ввести типы испытуемых приборов и их серийные номера, отметить галочкой используемые каналы. Нажать кнопку «Ввод».
- 6) установить в окне «Используемый эталон» средство, по которому будет определяться эталонный (образцовый) объем.
- 7) нажать кнопку «Настройка расхода», установить расход, при котором будут производиться измерения. По окончании процедуры настройки закрыть окно «Настройка расхода».
- 8) закрыть кран КВ1. Проконтролировать состояние блоков измерительной системы. В том случае, если индикатор «Режим» БСИ находится в светящемся состоянии – нажатием кнопки «Старт/Стоп» на панели БСИ перевести систему в режим «Ожидание».
- 9) Ввести начальные показания испытуемых приборов в поля «Начальные показания».
- 10) Открыть кран КВ1 , выдержать необходимый интервал времени, закрыть кран.
- 11) Нажать кнопку «Измерение». Ввести конечные показания. Результаты измерений будут индицироваться в главном окне программы.
- 12) в том случае, если в качестве эталона выбраны ОМВ, закрыть кран КВ1, открыть КР4, кранами КР1 … КР3 выбрать ОМВ, настроить необходимый расход.
- 13) Наполнить ОМВ до уровня середины шкалы, слить воду. Переключателем потока направить поток в ОМВ, закрыть кран КР4. Проконтролировать состояние блоков измерительной системы. В том случае, если индикатор «Режим» БСИ находится в светящемся состоянии – нажатием кнопки «Старт/Стоп» на панели БСИ перевести систему в режим «Ожидание». Проконтролировать степень опорожнения ОМВ, осмотрев штуцер донного крана. Произвести измерение, для чего:
	- a) Закрыть донный кран ОМВ.
	- b) открыть кран КР4, наполнить ОМВ до уровня середины шкалы, закрыть КР4. Дождаться успокоения уровня воды в ОМВ.
	- c) Совместить линии нижних кромок передней и задней губок шкального устройства с нижней точкой мениска воды в водоуказательной трубке. Снять показания шкалы.
	- d) Нажать кнопку «Измерение» на панели программы. Ввести показание шкалы в, мм, в поле «Показание шкалы» окна «Ввод показаний шкалы ОМВ». Нажать кнопку «Ввод».
	- e) Слить воду из ОМВ.
	- f) Повторять измерения в количестве и при значениях расходов в соответствии с методикой поверки на испытуемый прибор.
- 14) Распечатать протоколы поверки

## **8. ТЕХНИЧЕСКОЕ ОБСЛУЖИВАНИЕ**

8.1. Техническое обслуживание проводится для контроля и поддержания в установленных пределах нормируемых метрологических характеристик и технических параметров СПРУТ-100.

#### 8.2. Операции по обслуживанию:

- периодический внешний осмотр;
- периодическая поверка;
- ремонт;
- консервация при снятии на длительное хранение.

#### 8.3. Внешний осмотр

При внешнем осмотре проверяется отсутствие повреждения пломб, отсутствие течей в узлах установке и местах соединений трубопроводов, следов коррозии и механических повреждений.

#### 8.4. Периодическая поверка

Периодическая поверка установки проводится один раз в год в соответствии с «Методикой поверки установки СПРУТ-100. ИВКА. 407369.003-47636645-99 МП».

#### 8.5. Ремонт

Ремонт установки при возникновении неисправностей допускается производить только представителями производителя или специалистами, прошедшими обучение у производителя установки.

Обо всех ремонтах должна быть сделана отметка в паспорте установки с указанием даты, характере неисправности и ее устранении.

После ремонта установка в обязательном порядке подвергается поверке.

8.6. При снятии установки на длительное хранение, ее необходимо просушить и хранить в условиях, оговоренных в разделе 11.

## **9. КОМПЛЕКТНОСТЬ**

В комплект поставки СПРУТ-100 входят узлы, изделия и документы, перечисленные в табл. 9.1. **табл. 9.1** 

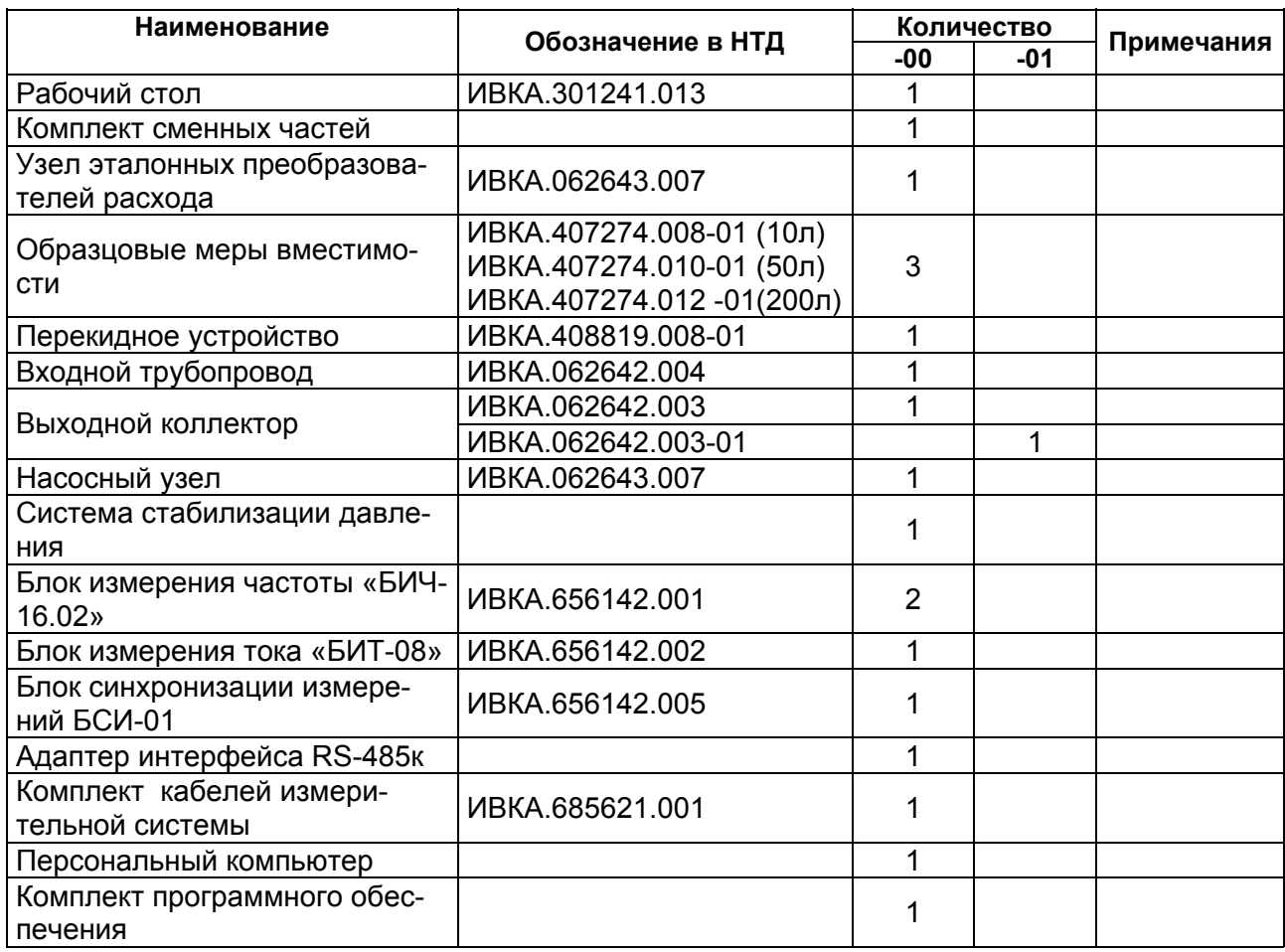

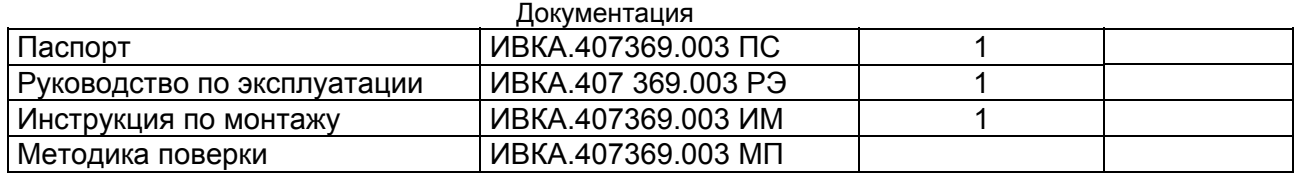

## **10. МАРКИРОВКА И ПЛОМБИРОВАНИЕ**

- 10.1. На передней панели рабочего стола установки укрепляется паспортная табличка, на которой указывается:
	- товарный знак предприятия-изготовителя;
	-
	- условное обозначение;<br>• порядковый номер по системе нумерации завода-изготовителя:
	- допустимое рабочее давление в кгс/см<sup>2</sup>;
	- диапазон измерения расхода в м<sup>3</sup>/час;
	- знак утверждения типа (по приложению БПР 50.2.009-94), и номер по Государственному реестру. Знак утверждения типа наносится типографским способом на титульный лист паспорта и фотоспособом на шильдик установки;
	- год выпуска.
- 10.2. Все образцовые приборы, входящие в состав поверочной установки, должны быть опломбированы.

## **11. УПАКОВКА, ТРАНСПОРТИРОВАНИЕ**

- 11.1. СПРУТ-100 транспортируется в частично разобранном состоянии. Способ транспортирования согласовывается с заказчиком.
- 11.2. СПРУТ-100 упаковывается в транспортную тару в соответствии с требованиями, предъявляемыми перевозчиком грузов. Совместно со СПРУТ-100 укладывается эксплуатационная документация (РЭ, ИМ и ПС), помещенная в чехол из полиэтиленовой пленки.
- 11.3. После транспортирования и хранения при отрицательных температурах монтаж следует производить только после выдержки установки не менее 24 ч в отапливаемом помещении.

#### **По вопросам продаж и поддержки обращайтесь:**

**А**рхангельск (8182)63-90-72 **А**стана +7(7172)727-132 **Б**елгород (4722)40-23-64 **Б**рянск (4832)59-03-52 **В**ладивосток (423)249-28-31 **В**олгоград (844)278-03-48 **В**ологда (8172)26-41-59 **В**оронеж (473)204-51-73 **Е**катеринбург (343)384-55-89 **И**ваново (4932)77-34-06 **И**жевск (3412)26-03-58 **К**азань (843)206-01-48

Калининград (4012)72-03-81 Калуга (4842)92-23-67 Кемерово (3842)65-04-62 Киров (8332)68-02-04 Краснодар (861)203-40-90 Красноярск (391)204-63-61 Курск (4712)77-13-04 Липецк (4742)52-20-81 Магнитогорск (3519)55-03-13 Москва (495)268-04-70 Мурманск (8152)59-64-93 Набережные Челны (8552)20-53-41

Нижний Новгород (831)429-08-12 Новокузнецк (3843)20-46-81 Новосибирск (383)227-86-73 Орел (4862)44-53-42 Оренбург (3532)37-68-04 Пенза (8412)22-31-16 Пермь (342)205-81-47 Ростов-на-Дону (863)308-18-15 Рязань (4912)46-61-64 Самара (846)206-03-16 Санкт-Петербург (812)309-46-40 Саратов (845)249-38-78

**С**моленск (4812)29-41-54 **С**очи (862)225-72-31 **С**таврополь (8652)20-65-13 **Т**верь (4822)63-31-35 **Т**омск (3822)98-41-53 **Т**ула (4872)74-02-29-2 Тюмень (3452)66-21218 **У**льяновск (8422)24-23-59 **У**фа (347)229-48-12 **Ч**елябинск (351)202-03-61 **Ч**ереповец (8202)49-02-64 **Я**рославль (4852)69-52-93

**сайт: www.sayany.nt-rt.ru || эл. почта: san@nt-rt.ru**